# Polylogic Change Manager 4.6

Support Package 18

October 2006

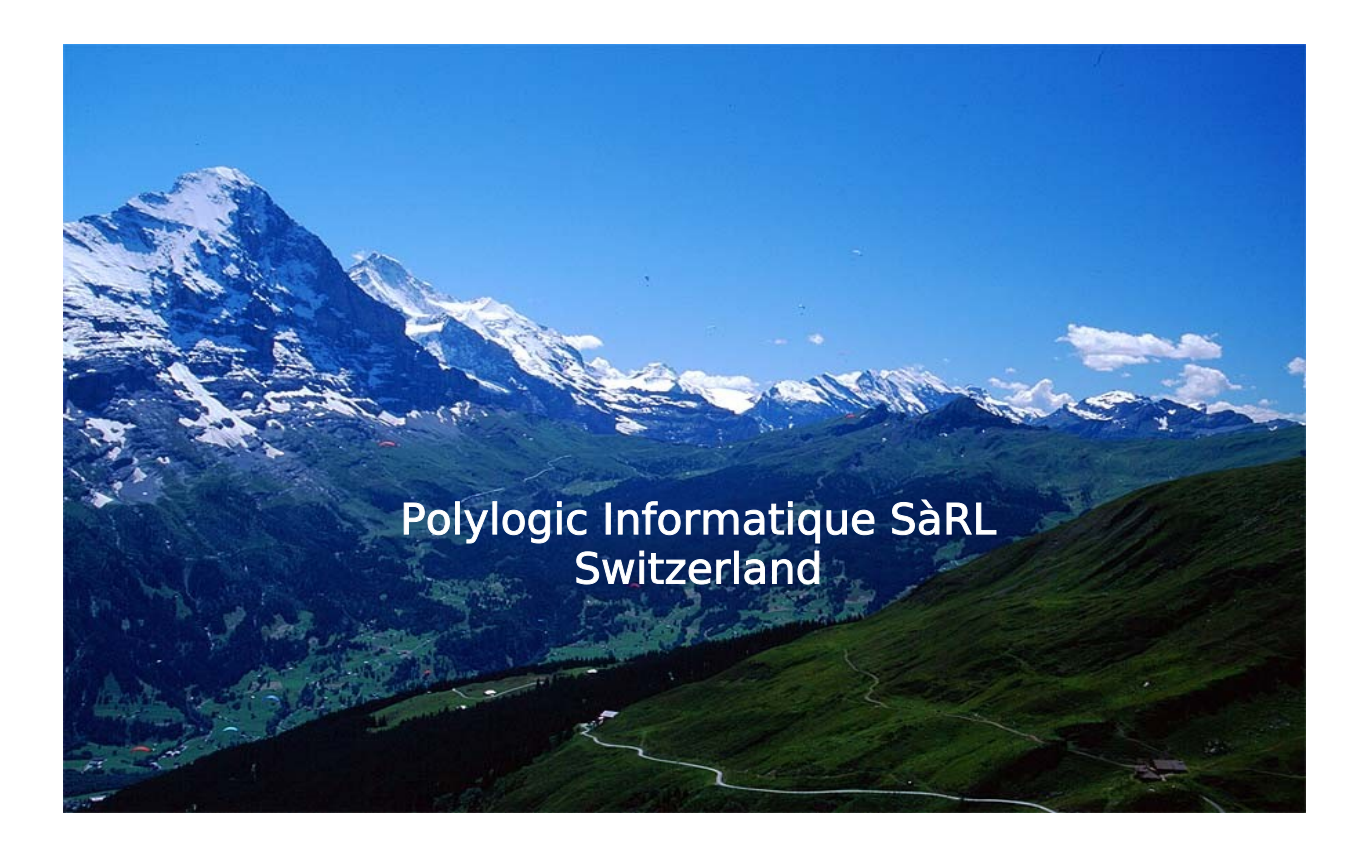

## **Table of Contents**

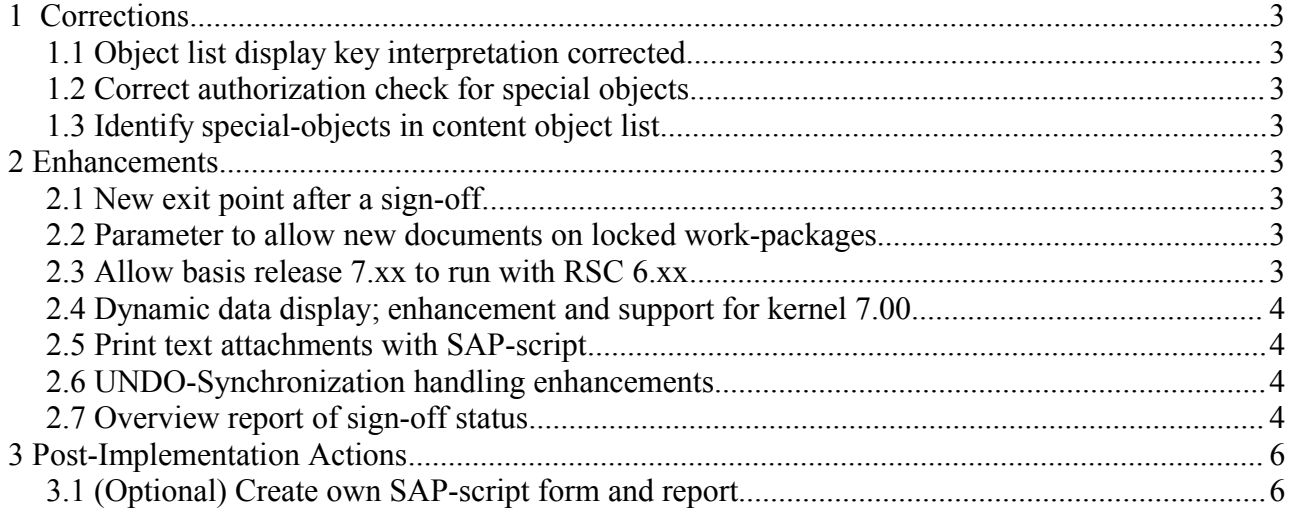

## **1 Corrections**

#### *1.1 Object list display key interpretation corrected*

In the YPCK object list display, it is possible to drill-down to the data selected by the underlying key entries.

For "logical objects", see SOBJ, the key entries are interpreted according to the key-mask specified in table OBJSL.

Some of the more complex key-mask entries led to incorrect key evaluation and also incorrect data selection based on that key.

As there is a standard SAP function module 'RESOLVE\_LOGICAL\_OBJECT' to provide a correct key-mask interpretation, program YPCKSE01 has been adaptedto use this function module instead of the current coding.

#### *1.2 Correct authorization check for special objects*

In some cases, an authorized user was refused access; this has been corrected.

#### *1.3 Identify special-objects in content object list*

YPCK offers the useful feature to check for changes in the WP between the sign-offs.

As a work-package normally contains many objects including, sometimes, a special object, it would be easier to identify changes to the special object only if it is identified in the object-list display.

By this it would be easier to check if there had been any changes to the special object settings or if only uncritical content has been modified since last sign-off.

The object list display now identifies special object with the "special object" icon.

## **2 Enhancements**

#### *2.1 New exit point after a sign-off*

After a sign-off has been processed, a new exit point has been added, parameter:

EXIT\_POST\_SIGNOFF. This exit point is so that customers can program special actions after the sign-off event.

For example, notification of the work-package owner, etc.

#### *2.2 Parameter to allow new documents on locked work-packages*

In SP17. a recent change was delivered to prevent creating new documents on locked workpackages. As this is not always required; some customers have procedures that require documents to be added during the progression of a work-package.

New parameter ALLOW\_NEW\_DOCS\_ON\_LOCKED\_WP handling allows those customers to work according to their procedures.

#### *2.3 Allow basis release 7.xx to run with RSC 6.xx*

The release-specific-code check prevented basis release 7.xx systems from using YPCK with an RSC of 6.20.

© 2006 Polylogic Informatique SàRL 3 of 6

Initially, an advance-release correction was made available to allow kernel 7.00 systems to run with release-specific code version 6.xx.

Subsequent to the advance-correction, it became necessary to provide a kernel 7.xx release-specific code release. This affect the following functionality:

- Release-specific coding changes for kernel 7.00 specificity
- YPCK system licensing changes to handle "new" licensing as well as the "traditional" licensing of SAP systems. i.e. Transaction SLICENSE and commend saplicense, respectively.
- System discovery using existing RFC connections The structure of system data structure SYST changes with 7.00

#### *2.4 Dynamic data display; enhancement and support for kernel 7.00*

In the object list display, YPCKSE01, it is possible to drill down into the key values of most objects. At the lowest level, it is also possible to display the data specified by the key values.

For unicode support, and for compatibility with kernel release 7.00, this code has been reworked to avoid various short-dumps that could occur related to internal data mapping.

#### *2.5 Print text attachments with SAP-script*

This enhancement provides a way to have SAPscript formatted output for printing text attachments of a work-package. The print program and the form name are specified in the class.

Sample programs are provided, but it is expected that customers will copy and adapt these objects to suit their specific needs.

The sample abap is YPCKXDOC and the sample SAPscript for is YPCKXDOC. Customers should copy the program and SAPscript FORM into their own name-space and define the settings for the work-package class.

#### *2.6 UNDO-Synchronization handling enhancements*

Beta testing revealed some areas and situations where the UNDO-synchronisation dialogue could be improved to help the (expert) user interpret and manage the actions related to the "undo" processing.

#### *2.7 Overview report of sign-off status*

A new report , connected to the toolkit menu, displaying a summary of the sign-off status of work-packages in a work-package class.

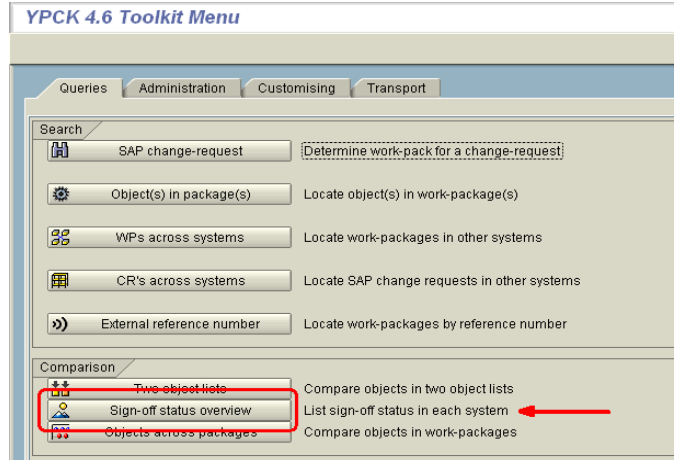

#### Sample report output:

Sign-off status overview report

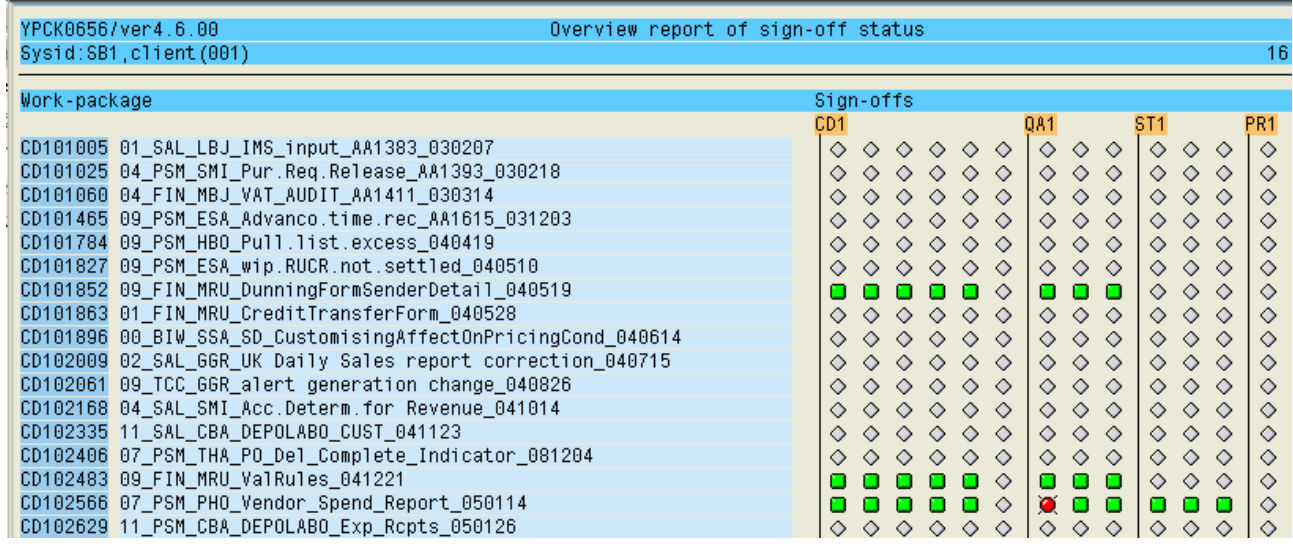

### **3 Post-Implementation Actions**

#### *3.1 (Optional) Create own SAP-script form and report*

To print text documents using SAP-script, there is a new attribute in the work-package class definition, *SAPscript printing of text attachments*, that can be used to specify the program and SAPscript form to be used to print text attachments for work-packages in the class.

A sample program, YPCKXDOC, and form, also YPCKXDOC, are delivered.

If customer-specific formatting is required:

- Copy program YPCKXDOC to a customer-specific program, and adapt as required.
- Copy SAPscript form YPCKXDOC to a customer-specific program, and adapt as required.
- Change the work-package class to refer to the customer-adapted program and form.